This manual provides instructions for the following:

- 1. Logging into e-KOBE, and checking your application history
- 2. Performing the following actions from the application history page

2-1.Check the reason(s) why your application was returned, make edits, and reapply

2-2.Check the [details and reasons for edits made by Kobe City](#page-4-0)

2-3.[Check the reason\(s\) why your application was not](#page-5-0) accepted

## <span id="page-0-0"></span>**1.How to log in to e-KOBE and check your application history**

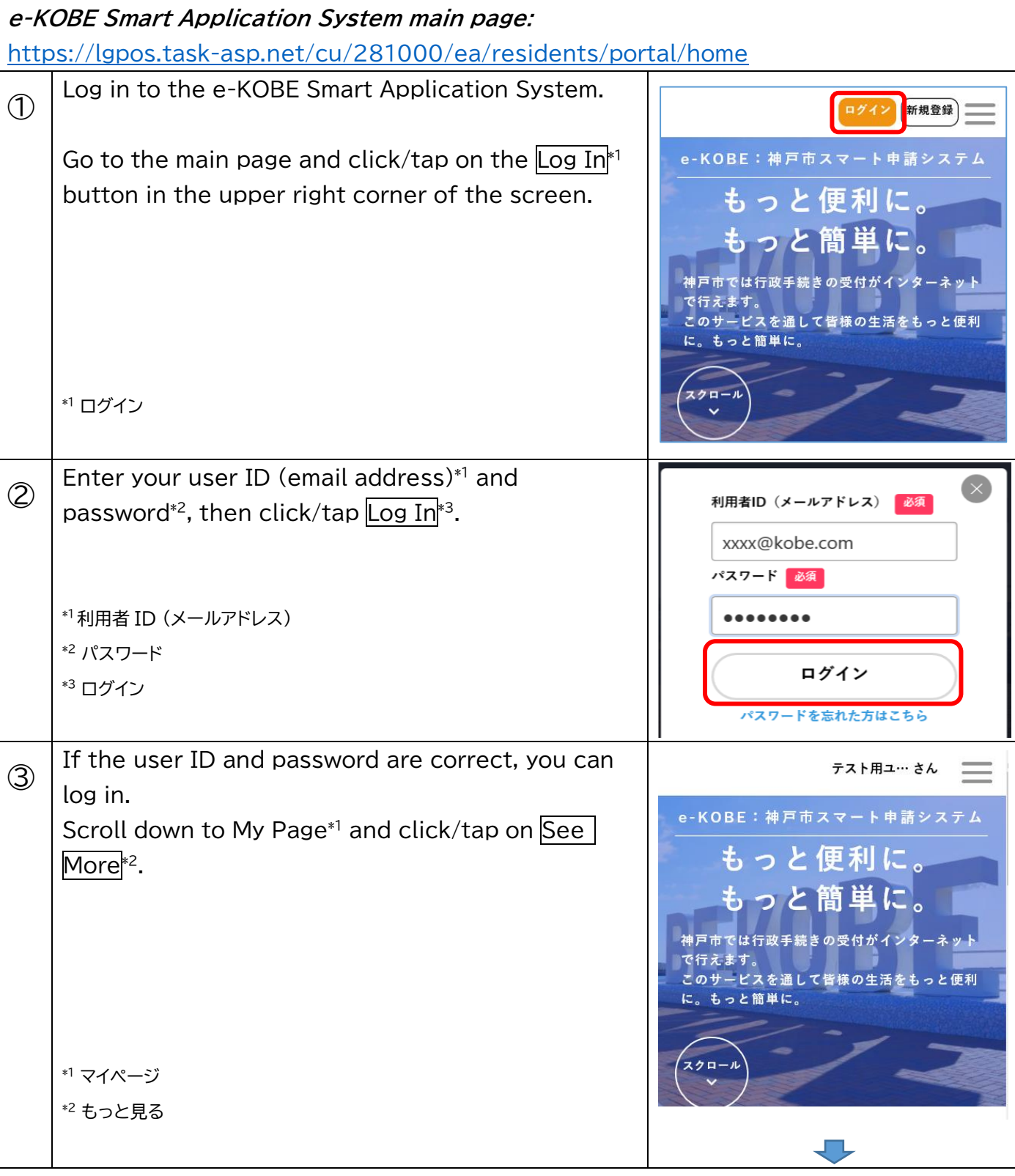

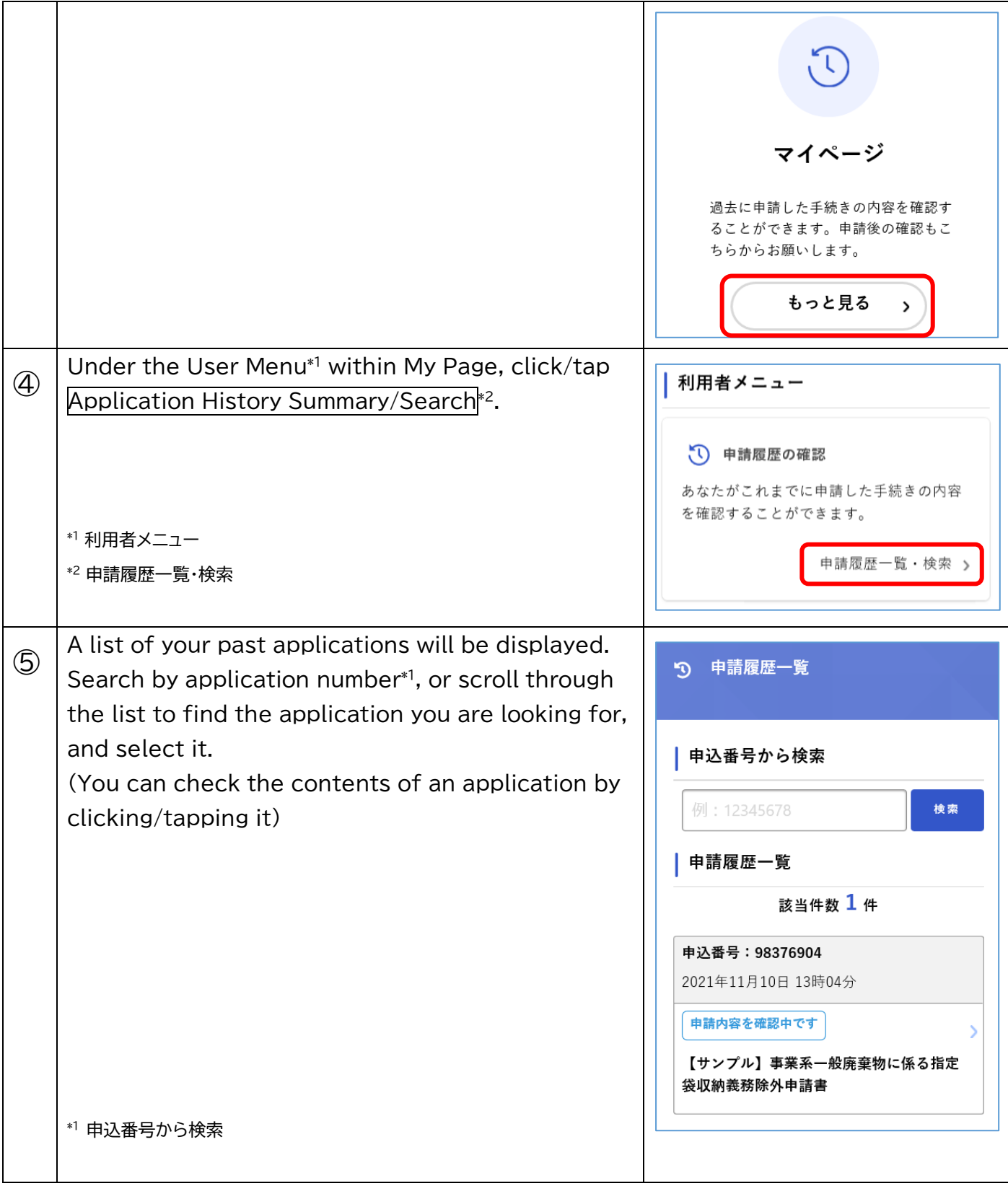

## **2-1.Check the reason(s) why your application was returned, make edits, and reapply**

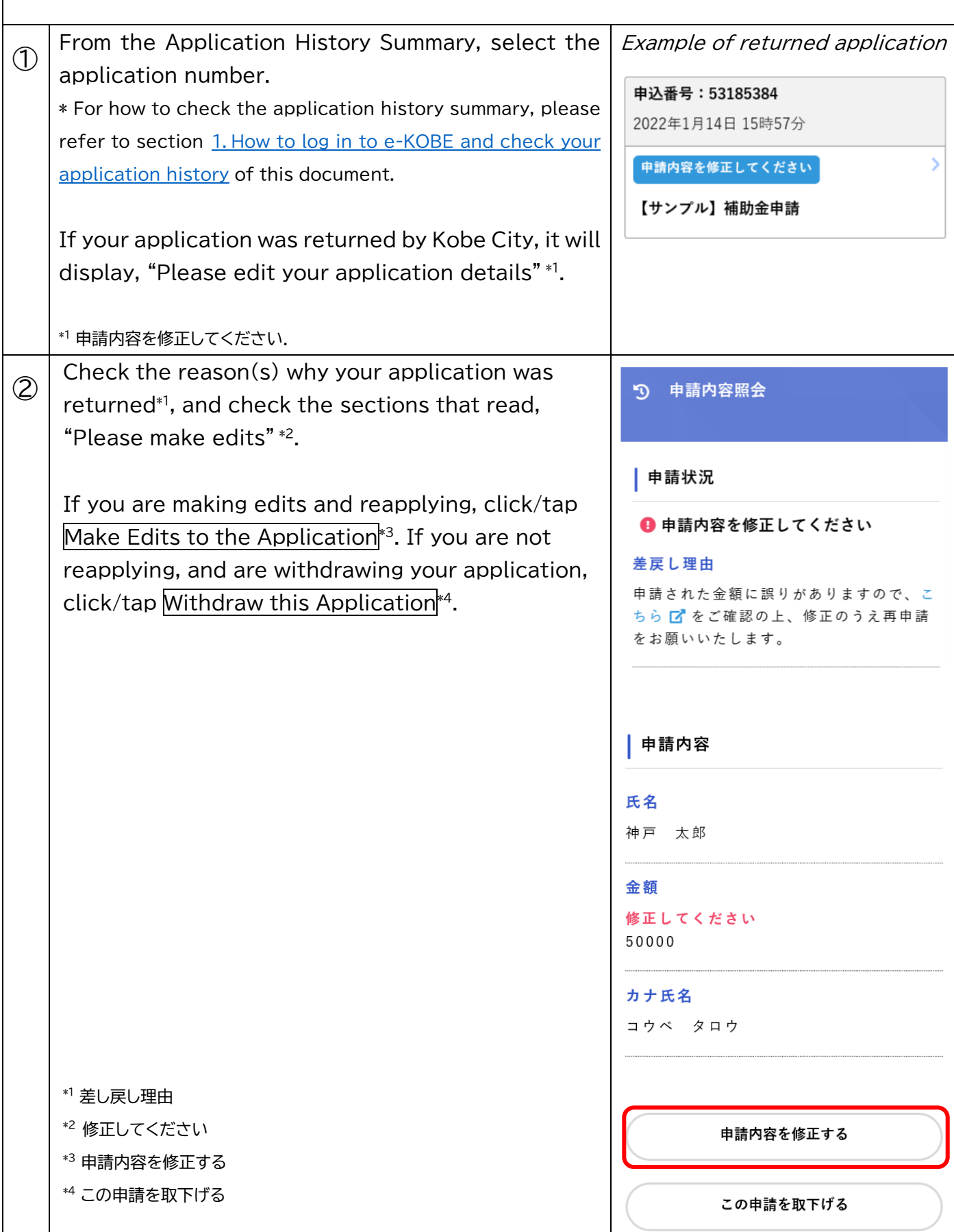

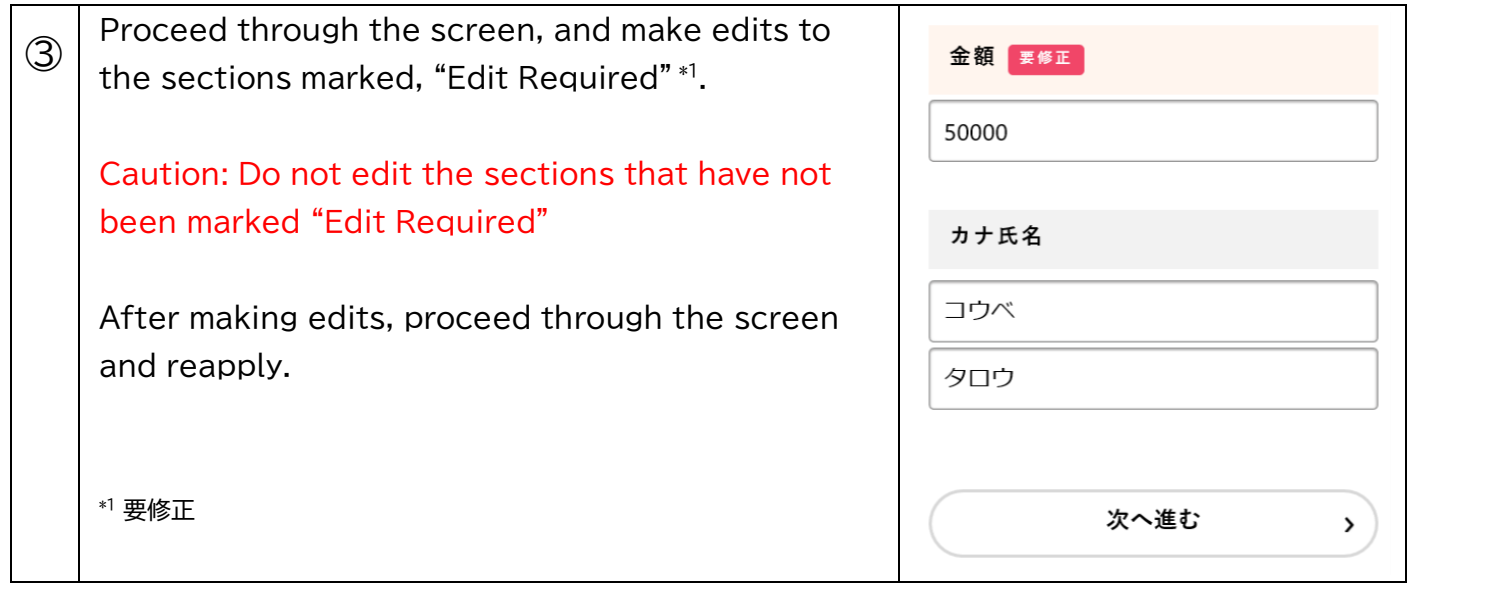

<span id="page-4-0"></span>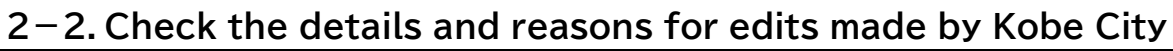

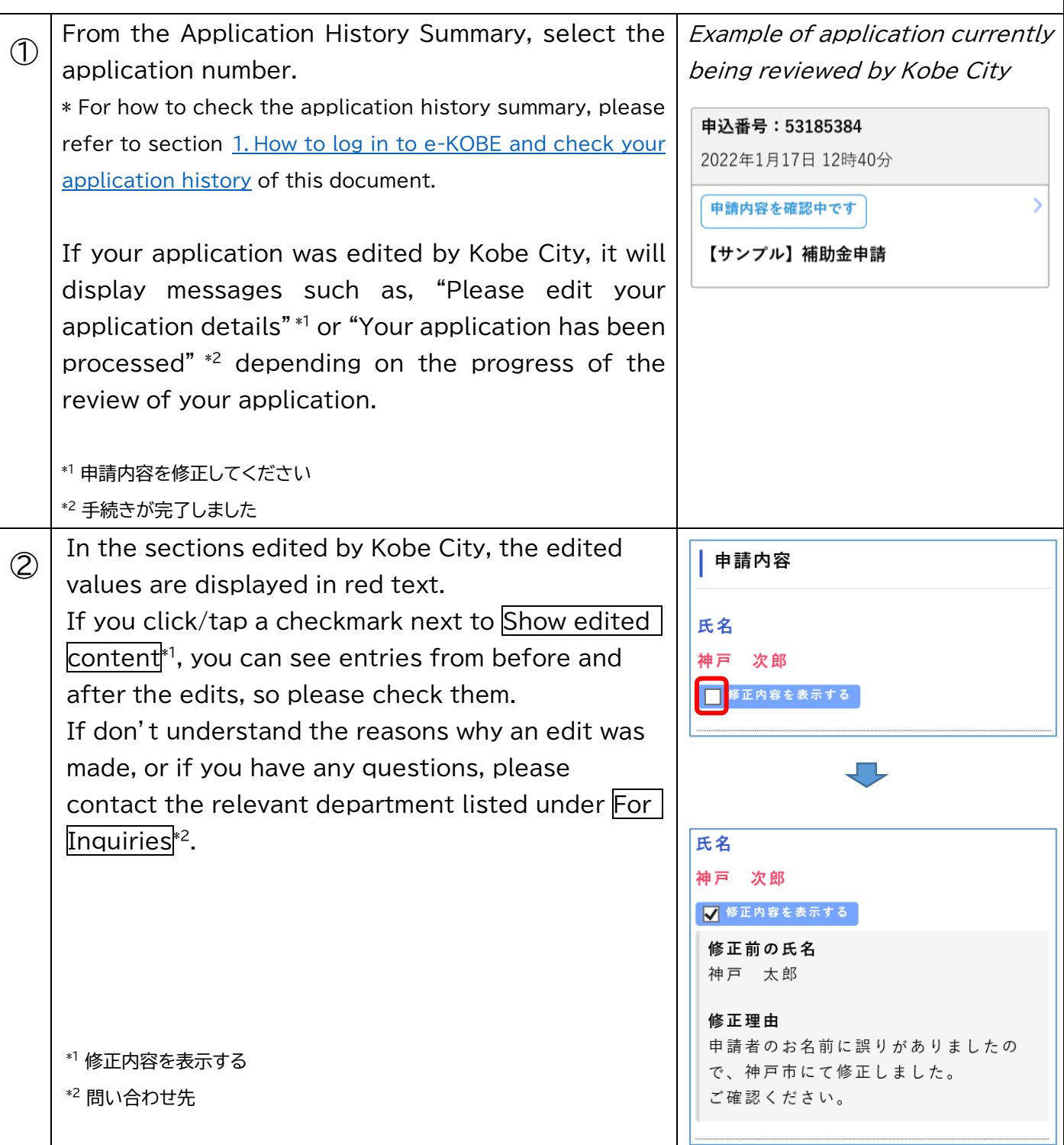

<span id="page-5-0"></span>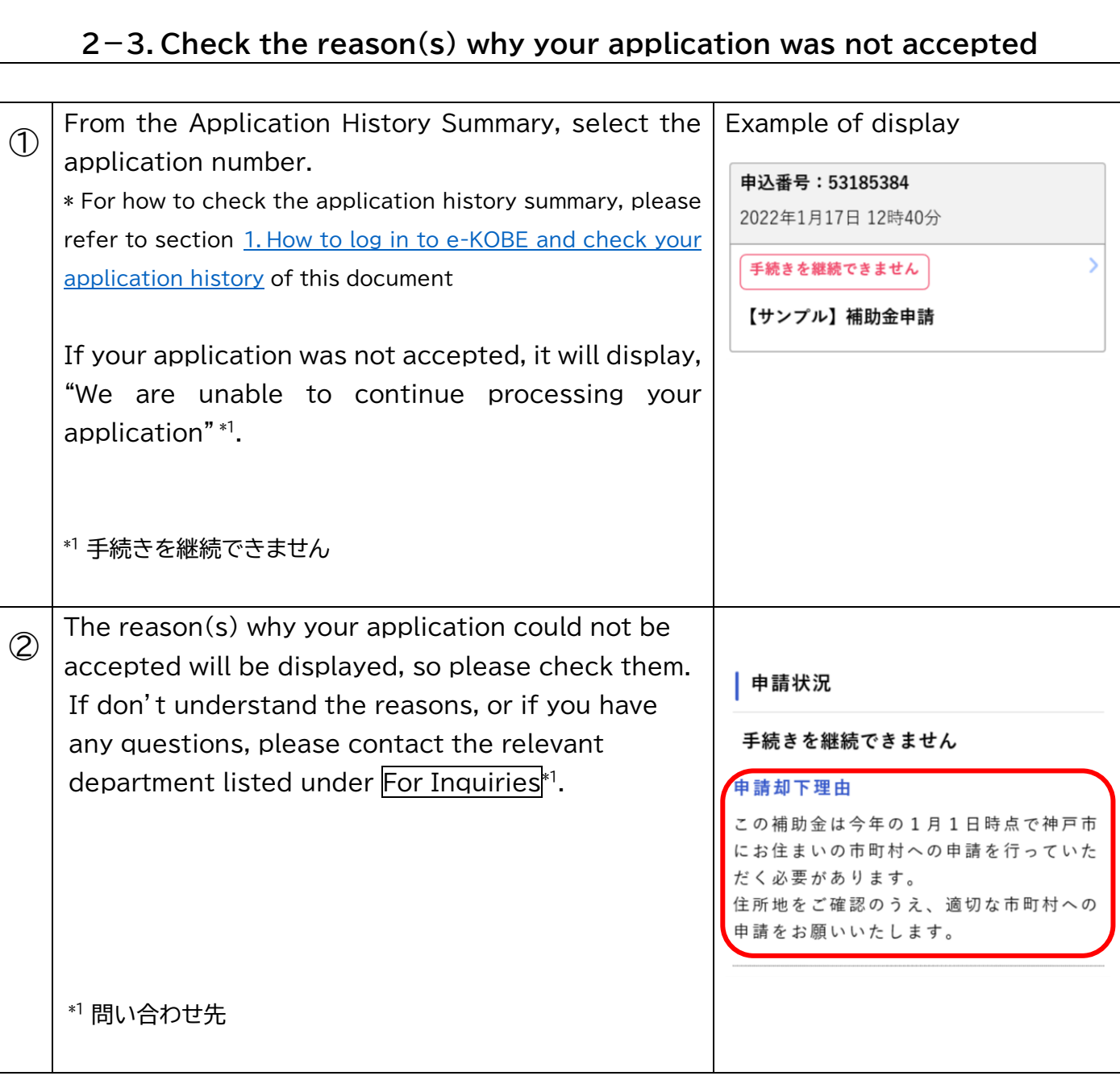